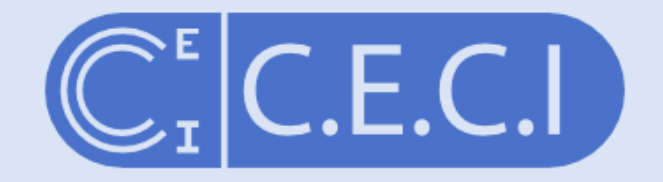

Consortium des Equipements de Calcul Intensif en Fédération Wallonie-Bruxelles

#### Introduction to Scientific Workflow Management

david.waroquiers@uclouvain.be damien.francois@uclouvain.be November 2017

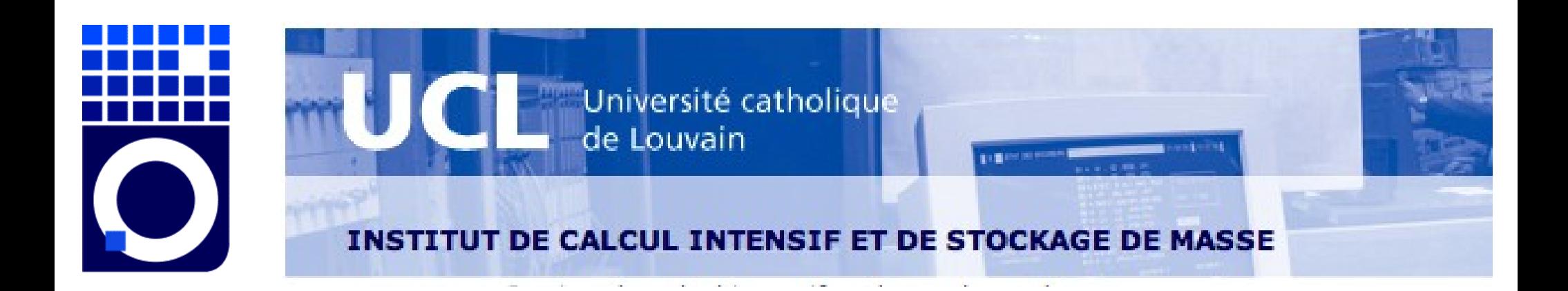

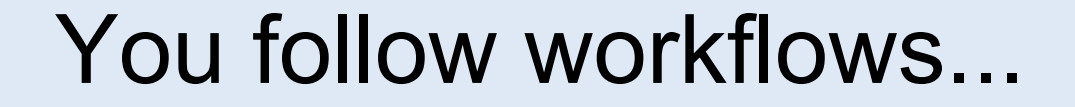

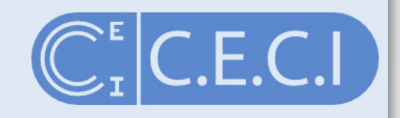

"A workflow is a precise description of a scientific procedure — a multi-step process to coordinate multiple tasks, acting like a sophisticated script"

#### Yours can be simple..

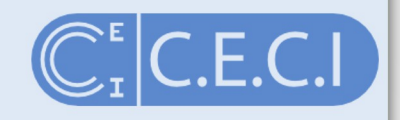

3

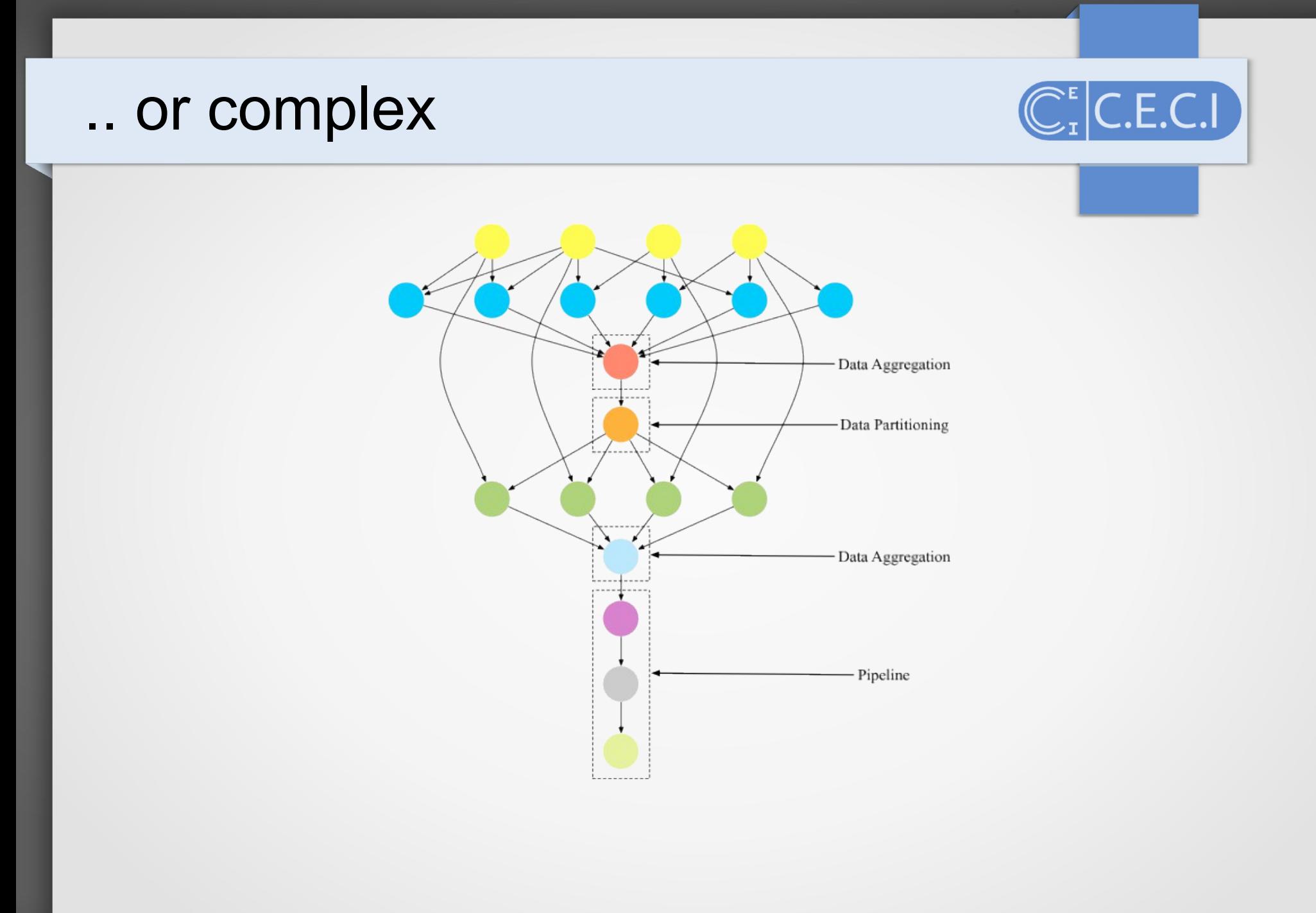

 $\overline{4}$ 

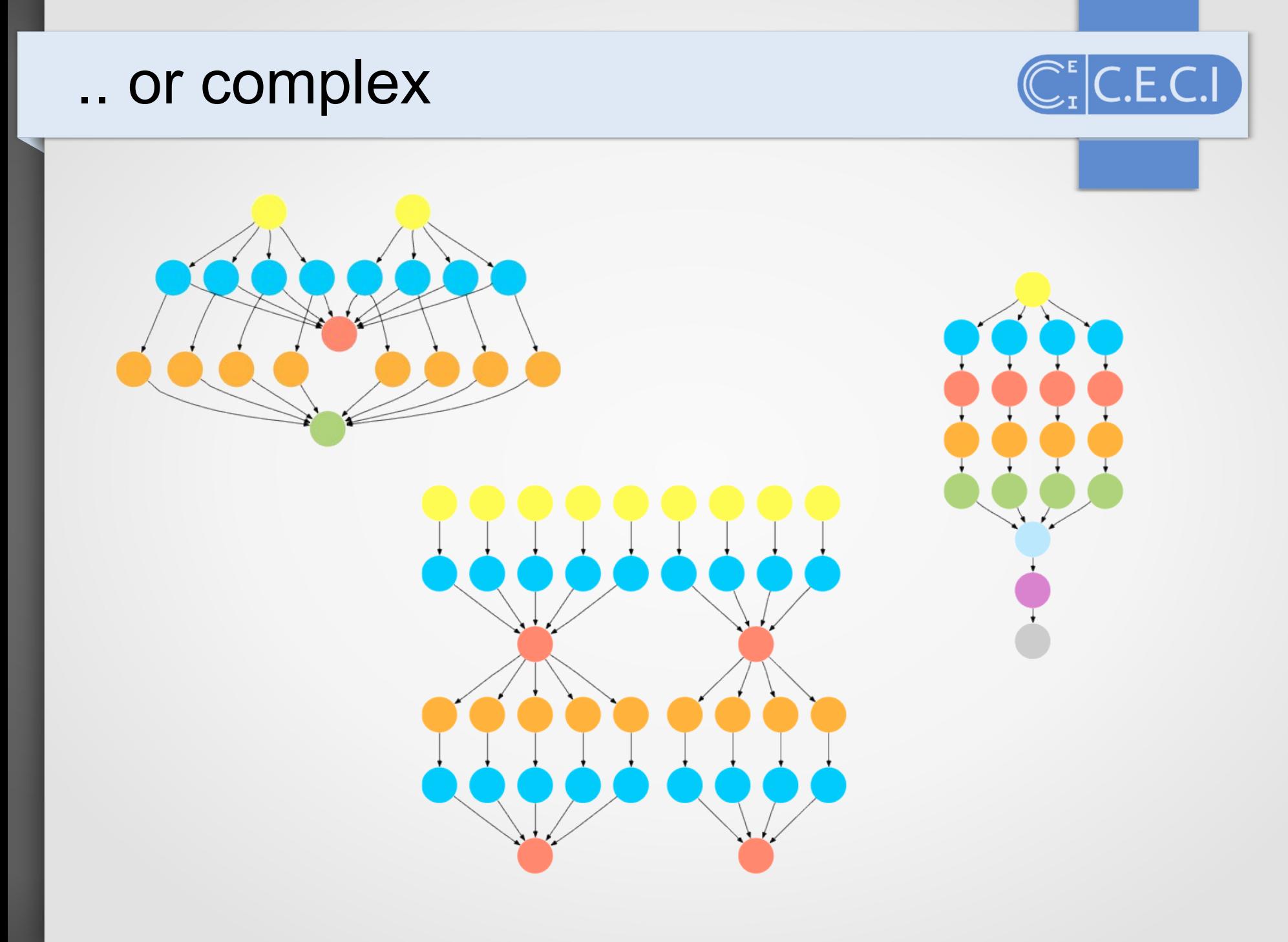

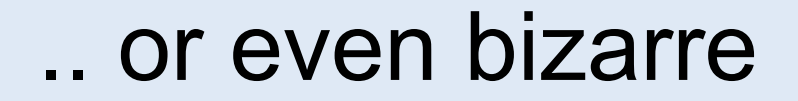

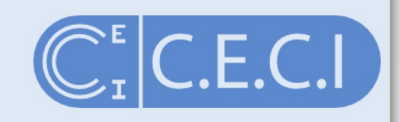

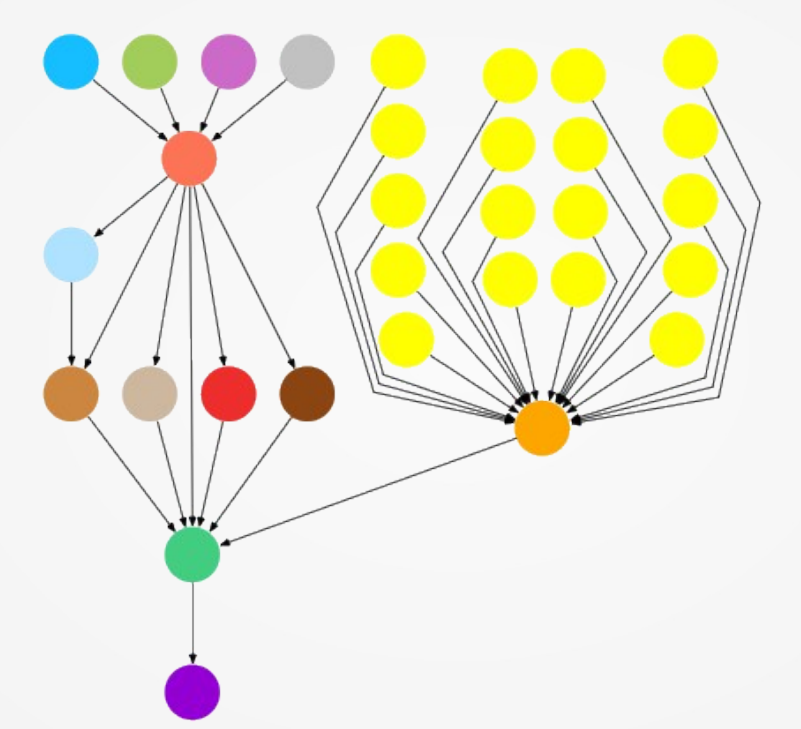

## By hand?

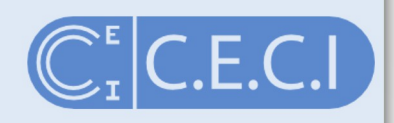

- Error prone
- Cumbersome
- Does not scale
- How do you share?
- How do you explain?
- How do you recall provenance?

#### Workflow systems

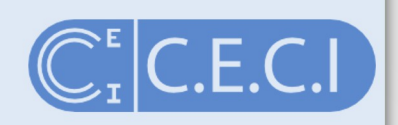

Platforms that offer

(1) invocation of the service applications and handling the heterogeneity of data types and interfaces on multiple computing platforms;

(2) monitoring and recovery from failures;

(3) optimization of memory, storage, and execution, including concurrency and parallelization;

(4) data handling: mapping, referencing, movement, streaming, and staging;

(5) logging of processes and data provenance tracking; and

(6) security and monitoring of access policies.

#### Using a workflow system?

- Error prone
- $Cumbersome$  No as it is automated
- Does not scale
- How do you share?
- How do you explain?  $\angle$  All in one file
- How do you recall provenance?

 $\mathsf{L}\mathsf{E}\mathsf{L}\mathsf{C}\mathsf{L}\mathsf{L}$ 

#### GNU make

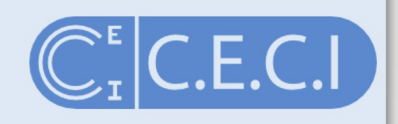

- Remember we used GNU make as a parallel computing tool?
- We can use it as a simple workflow management too as well

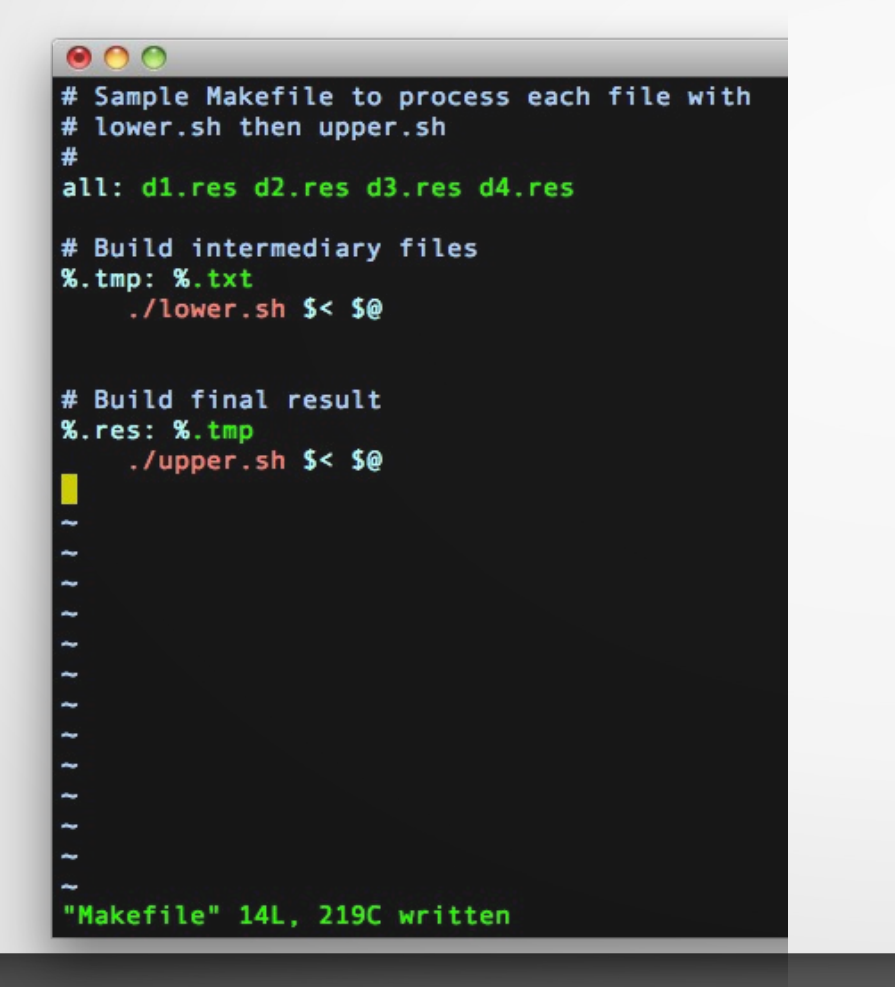

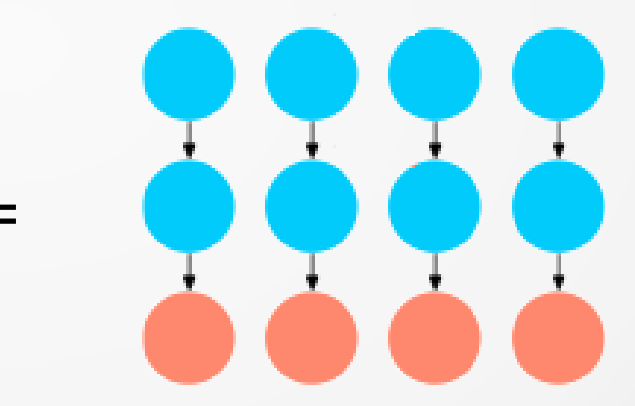

#### GNU make

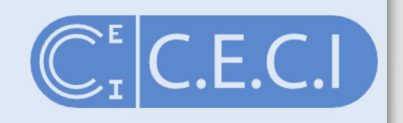

- Remember we used GNU make as a parallel computing tool?
- We can use it as a simple workflow management too as well

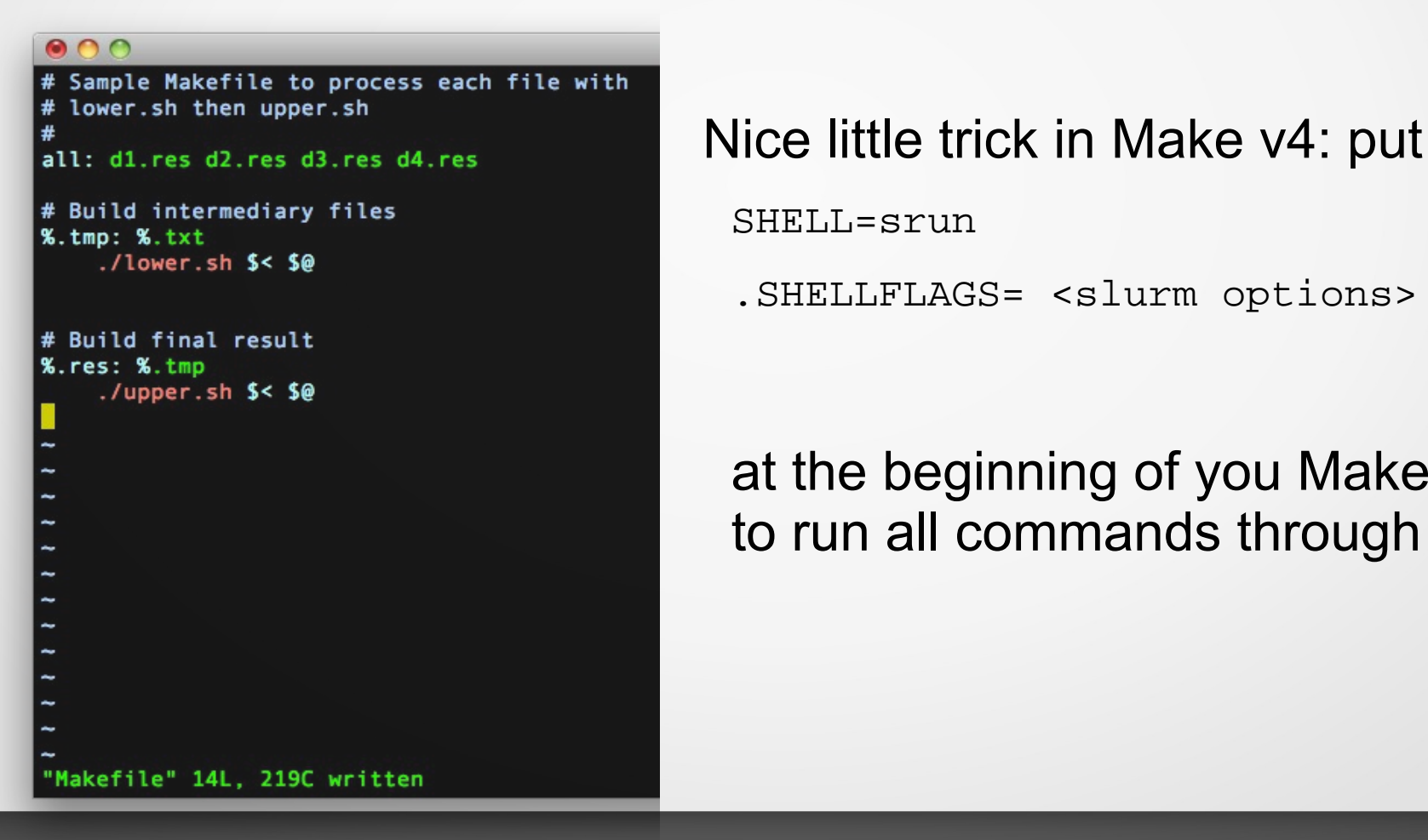

SHELL=srun

.SHELLFLAGS= <slurm options> bash -c

#### at the beginning of you Makefile to run all commands through Slurm

#### Makeflow = Make + Workflow

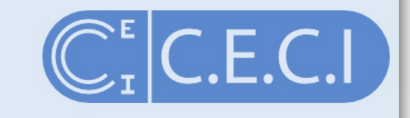

**Makeflow** 

Sample Makeflow to process each file with # lower.sh then upper.sh

d1.tmp: d1.txt lower.sh ./lower.sh d1.txt d1.tmp

d2.tmp: d2.txt lower.sh ./lower.sh d2.txt d2.tmp

d3.tmp: d3.txt lower.sh ./lower.sh d3.txt d3.tmp

d4.tmp: d4.txt lower.sh ./lower.sh d4.txt d4.tmp

d1.res: d1.tmp upper.sh ./upper.sh d1.tmp d1.res

d2.res: d2.tmp upper.sh ./upper.sh d2.tmp d2.res

d3.res: d3.tmp upper.sh ./upper.sh d3.tmp d3.res

d4.res: d4.tmp upper.sh ./upper.sh d4.tmp d4.res

#### Makeflow = Make + Workflow

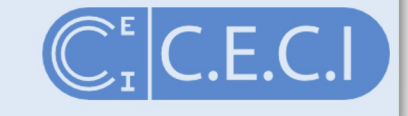

# **Makeflow**

dfr@hmem00:-/parcomp \$ makeflow -T slurm Makefile.expanded parsing Makefile.expanded... checking Makefile.expanded for consistency... Makefile.expanded has 8 rules. recovering from log file Makefile.expanded.makeflowlog... starting workflow.... submitting job: ./lower.sh d4.txt d4.tmp submitted job 643315 submitting job: ./lower.sh d3.txt d3.tmp submitted job 643316 submitting job: ./lower.sh d2.txt d2.tmp submitted job 643317 submitting job: ./lower.sh d1.txt d1.tmp submitted job 643318 job 643315 completed submitting job: ./upper.sh d4.tmp d4.res submitted job 643319 iob 643316 completed submitting job: ./upper.sh d3.tmp d3.res submitted job 643320 job 643317 completed submitting job: ./upper.sh d2.tmp d2.res submitted job 643321 job 643318 completed submitting job: ./upper.sh d1.tmp d1.res submitted job 643322 job 643319 completed job 643320 completed job 643321 completed job 643322 completed nothing left to do.

#### Dependency graph

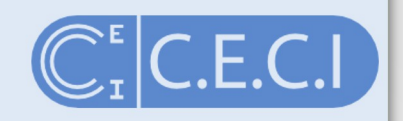

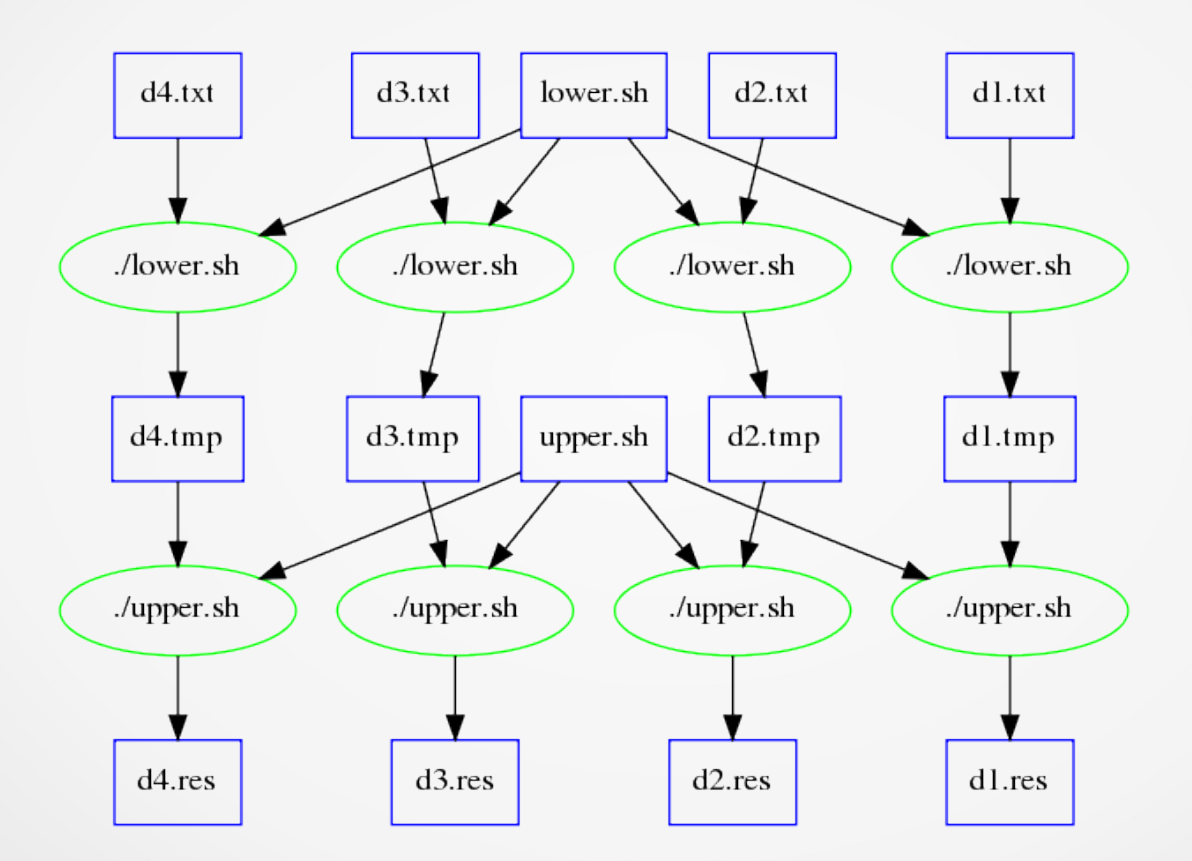

#### Passing Slurm options

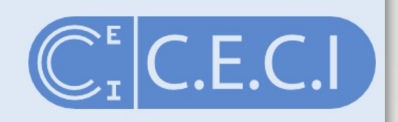

#### **Batch Job Refinement**

When executing jobs, Makeflow simply uses the default settings in your batch system. If you need to pass additional options, use the BATCH OPTIONS variable or the -B option to Makeflow.

When executing jobs, Makeflow simply uses the default settings in your batch system. If you need to pass additional options, use the BATCH OPTIONS variable or the -B option to Makeflow.

When using Condor, this string will be added to each submit file. For example, if you want to add Requirements and Rank lines to your Condor submit files, add this to your Makeflow:

```
BATCH OPTIONS = Requirements = (Memory>1024)
```
When using SGE, the string will be added to the qsub options. For example, to specify that jobs should be submitted to the devel queue:

```
BATCH OPTIONS = -q devel
```
### Other options

 $\tilde{z}$ 

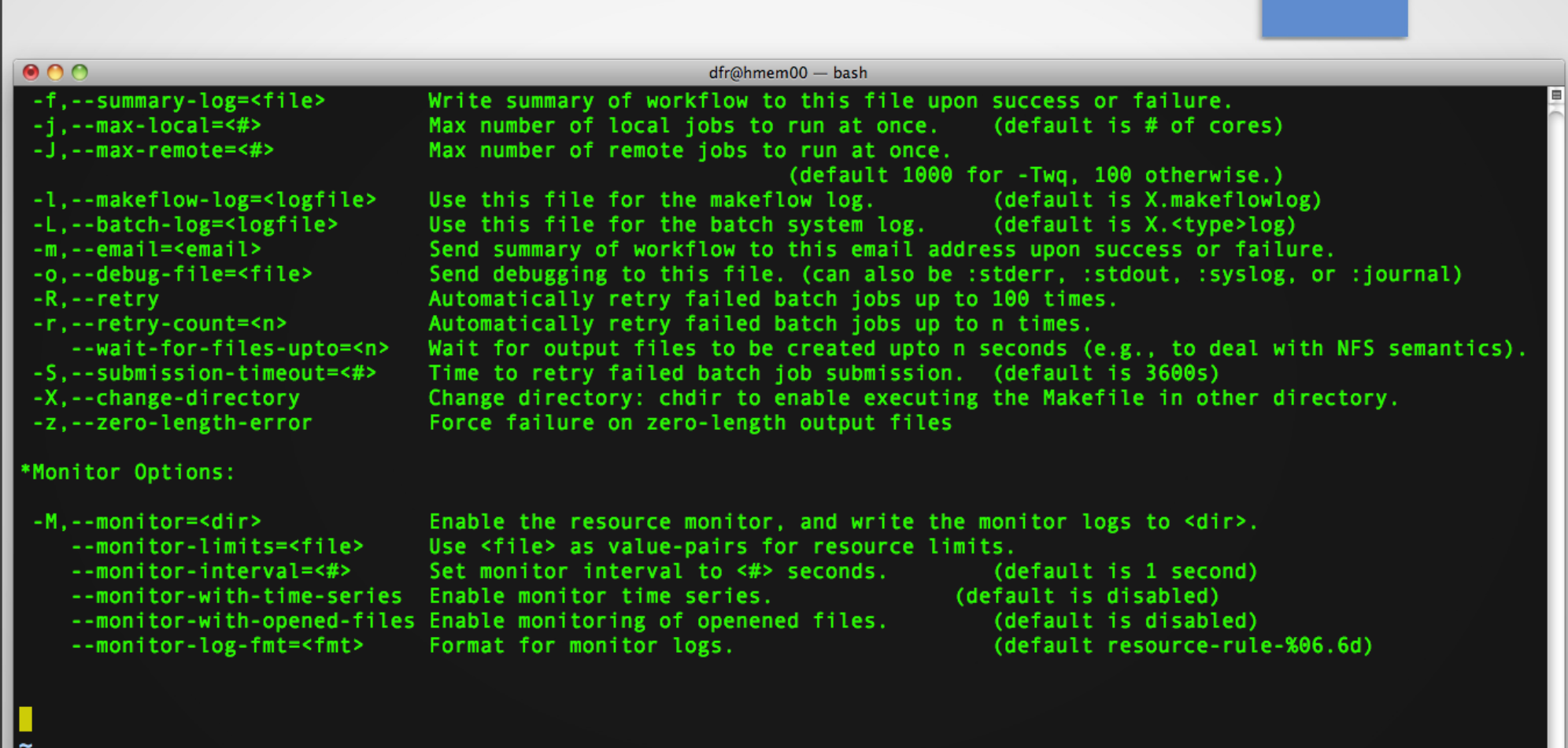

 $26, 0 - 1$ 

 $\mathbb{C}_{I}^{\epsilon}$  C.E.C.I

A11

#### Makeflow

- Syntax similar to make
- Able to submit jobs to Slurm
- Simple but useful
- No file input/output management
- Does not scale to hundreds of jobs

 $\mathsf{L}\mathsf{E}\mathsf{L}\mathsf{C}\mathsf{I}$ 

#### **Enters**

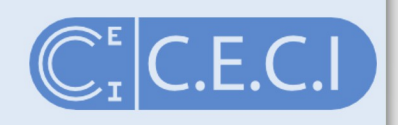

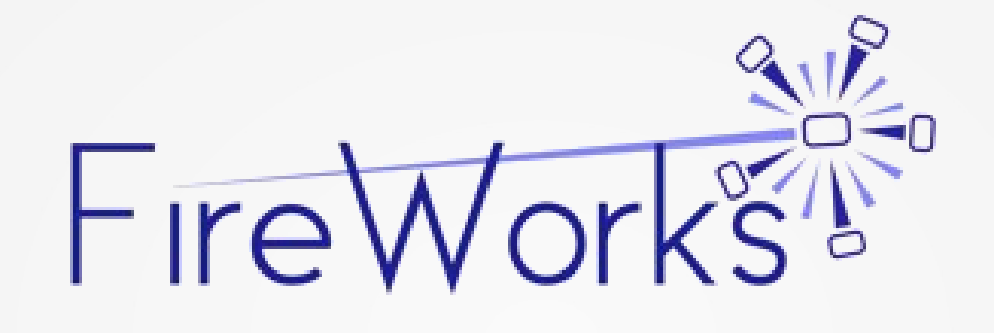

"Give me six hours to chop down a tree and I will spend the first four sharpening the axe." - Abraham Lincoln